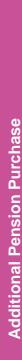

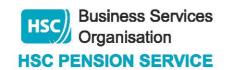

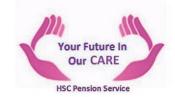

## Additional Pension Purchase Employer Decision Tree

A link to an additional pension calculator is available through the HSC Pension Service website: <a href="https://www.hscpensions.hscni.net">www.hscpensions.hscni.net</a>

Form: **AP1** – Preliminary Application form for Additional Pension

AP2 – Election to Purchase Additional Pension

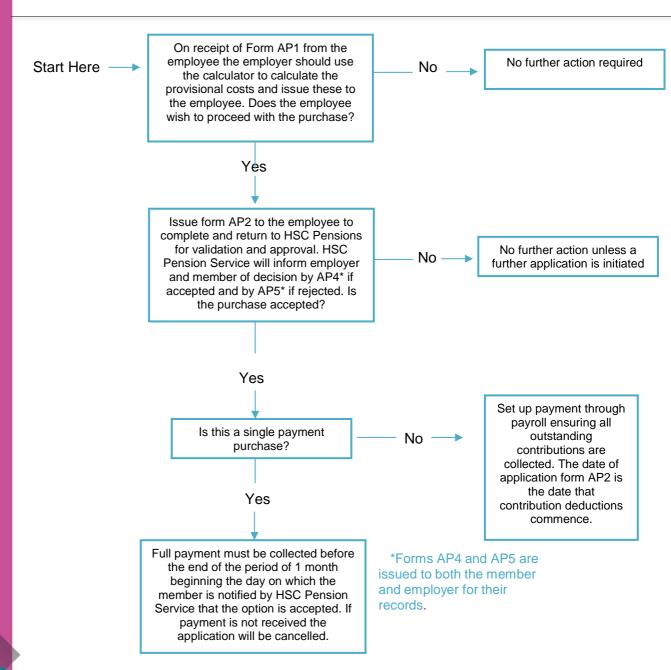